## Do not upload this copyright pdf document to any other website. Breaching copyright may result in a <u>criminal</u> conviction and large payment for Royalties.

This Acrobat document was generated by me, Colin Hinson, from a document held by me, believed to be out of copyright. It is presented here (for free) and this pdf version of the document is my copyright in much the same way as a photograph would be. If you believe the document to be under other copyright, please contact me.

The document should have been downloaded via my website <u>https://blunham.com/Radar</u>, or any mirror site named on that site. If you downloaded it from elsewhere, please let me know (particularly if you were charged for it). You can contact me via my Genuki email page: <a href="https://www.genuki.org.uk/big/eng/YKS/various?recipient=colin">https://www.genuki.org.uk/big/eng/YKS/various?recipient=colin</a>

You may not copy the file for onward transmission of the data nor attempt to make monetary gain by the use of these files. If you want someone else to have a copy of the file, point them at the website (<u>https://blunham.com/Radar</u>). Please do not point them at the file itself as it may move or the site may be updated.

It should be noted that most of the pages are identifiable as having been processed by me.

I put a lot of time into producing these files which is why you are met with this page when you open the file.

In order to generate this file, I need to scan the pages, split the double pages and remove any edge marks such as punch holes, clean up the pages, set the relevant pages to be all the same size and alignment. I then run Omnipage (OCR) to generate the searchable text and then generate the pdf file.

Hopefully after that, I end up with a presentable file. If you find missing pages, pages in the wrong order, anything else wrong with the file or simply want to make a comment, please drop me a line (see above).

If you find the file(s) of use to you, you might like to make a donation for the upkeep of the website – see <u>https://blunham.com/Radar</u> for a link to do so.

Colin Hinson In the village of Blunham, Bedfordshire, UK.

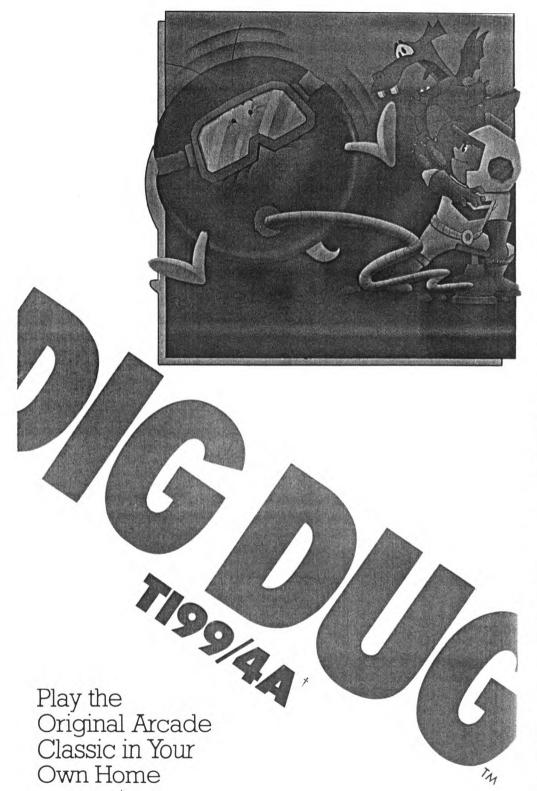

## SCORING The flowers at **Gobbling fruits** the upper right and veggies of the screen represent the number of the round you are currently playing. Each . 400 white flower counts as one, and each red flower counts as ten. You and Dig Dug score points in several ways: (From the Zucchini on, the sequence of food repeats itself.) -Each chunk of dirt Dig Dug digs .....10 . 1000 Blowing up Fygar from the side Blowing up Pooka, and Fygar from 2000 above or below 200 . . . . . . . Surface . . . . . . . . 400 200 . . . . Top level of earth . . . . 400 ... 3000 300.... Second level down .... 600 400 .... Third level down .... 800 500..... Bottom level ..... 1000 .... 4000 Dropping rocks on monsters (score per rock) One monster ..... 1000 **Bonus lives** At 10,000 points, 40,000 points, and every 40,000 points thereafter, you Three ..... 4000 Every extra monster ..... 2000 earn an extra life. T199/4A is a trademark of Texas Instruments. This software is manufactured by Atari, Inc. for use on the T199/4A computer and is not made, sponsored, A Warner Communications Company © 1983 Atari, Inc. All rights reserved. authorized or approved by Texas Instruments. ATARI Printed in U.S.A.

## HOW MANY VEGGIES CAN A DIG DUG DIG?

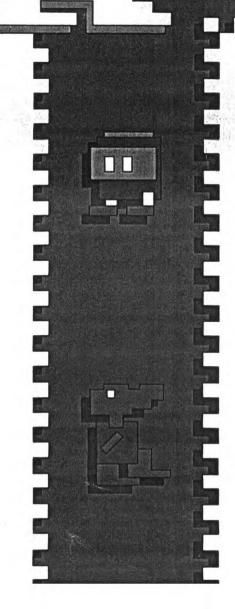

Load the Dig Dug cartridge into your TI 99/4A Home Computer, as explained in your computer owner's guide, and turn on your computer. Plug the Joystick Controllers into the Controller Jack.

SELECT PLAYER OPTIONS Press the FIRE button on your joystick or the ENTER key to get the Option Menu. Be sure the ALPHA LOCK key is up.

START GAME Press the FIRE button on your joystick or the ENTER key again to start the game.

Each time Dig Dug finishes a round, he moves to the next higher level. Press the Space Bar to pause during a game. Press the Space Bar again to resume play.

DIFFICULTY LEVEL Press the Plus key to select the level of difficulty. Dig Dug'starts each game with three lives. After he burrows to the center of the earth on his own, use your joystick to send him where you want. When he enters a tunnel where Pooka' is lurking, the monster begins to chase him. Explode Pooka quickly by pressing and holding the red button, or by pumping it repeatedly. Pumping the button just once or twice will stun the monster so that Dig Dug can slip past. Touching Pooka when he's not stunned will knock Dig Dug out.

You can handle Fygar<sup>\*</sup> in almost the same way, but dragons breathe fire, so be careful if you approach him while he's looking at you. Attacking him from the side is worth more points than attacking from above or below.

Another way to handle the monsters is to drop rocks on them. To do this, tunnel underneath a rock when one or more monsters are chasing you. If you're tunneling upward, make a sharp turn just before you reach the rock and let it fall on them! If you're tunneling sideways, time yourself so that the rock falls just as they run underneath!

After two rocks have fallen in any round, a veggie or fruit appears at the center of the earth for ten seconds. If Dig Dug can gobble it up, he earns extra points.

But there's something very strange about Pooka and Fygar. Unless you destroy them quickly, they turn into GHOSTS and move through the ground directly toward Dig Dug. As soon as they enter a tunnel completely, they become solid again, but while they're still ghosts, Dig Dug can only drop rocks on them.

The last monster left in any round gets scared of Dig Dug and runs to the surface, turning into a ghost, if necessary, to make his trip as fast as possible. Once on the surface, he scampers to the left side of the screen. To catch him, Dig Dug has to race toward the surface himself. If Dig Dug doesn't catch the monster before he reaches the left corner, the round ends.

\*DIG DUG, Pooka and Fygar are created and designed by Namco Ltd., manufactured under license by Atari, Inc. Trademark © Namco 1982.